# Customer training workshop: MCWDT\_Interrupt for KIT\_T2G-B-H\_EVK

TRAVEOTM T2G CYT4BF series Microcontroller Training V1.0.0 2022-06

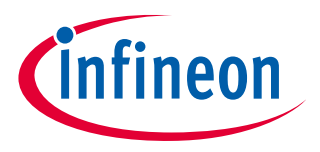

Please read the **[Important notice and warnings](#page-11-0)** at the end of this document

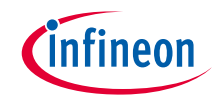

# Scope of work

- › This example shows how to configure MCWDT Subcounter0/1 and Subcounter2 operation with interrupt.
- › Device
	- The TRAVEO™ T2G CYT4BFBCH device is used in this code example.
- › Board
	- The TRAVEO™ T2G KIT T2G-B-H\_EVK board is used for testing.

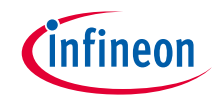

### Introduction

### › **Watchdog Timer has the following features:**

- Up to four MCWDTs, each supporting:
	- LFCLK (ILO0, ILO1, WCO, LPECO, or ECO) as the input clock source
	- Fault and device reset generation if not serviced within a configurable interval
	- Periodic interrupt/wakeup generation in Active, Sleep, and DeepSleep power modes
	- Three independent counters: two 16-bit counters and one 32-bit counter
	- Warning threshold generates an interrupt to request servicing
	- Window mode
	- Running and freezing timers during DeepSleep mode
	- Debug

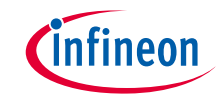

### Hardware setup

- › This code example has been developed for the KIT-T2G-B-H-EVK board.
- › Connect your PC to the board using the provided USB cable through the KitProg3 USB connector.

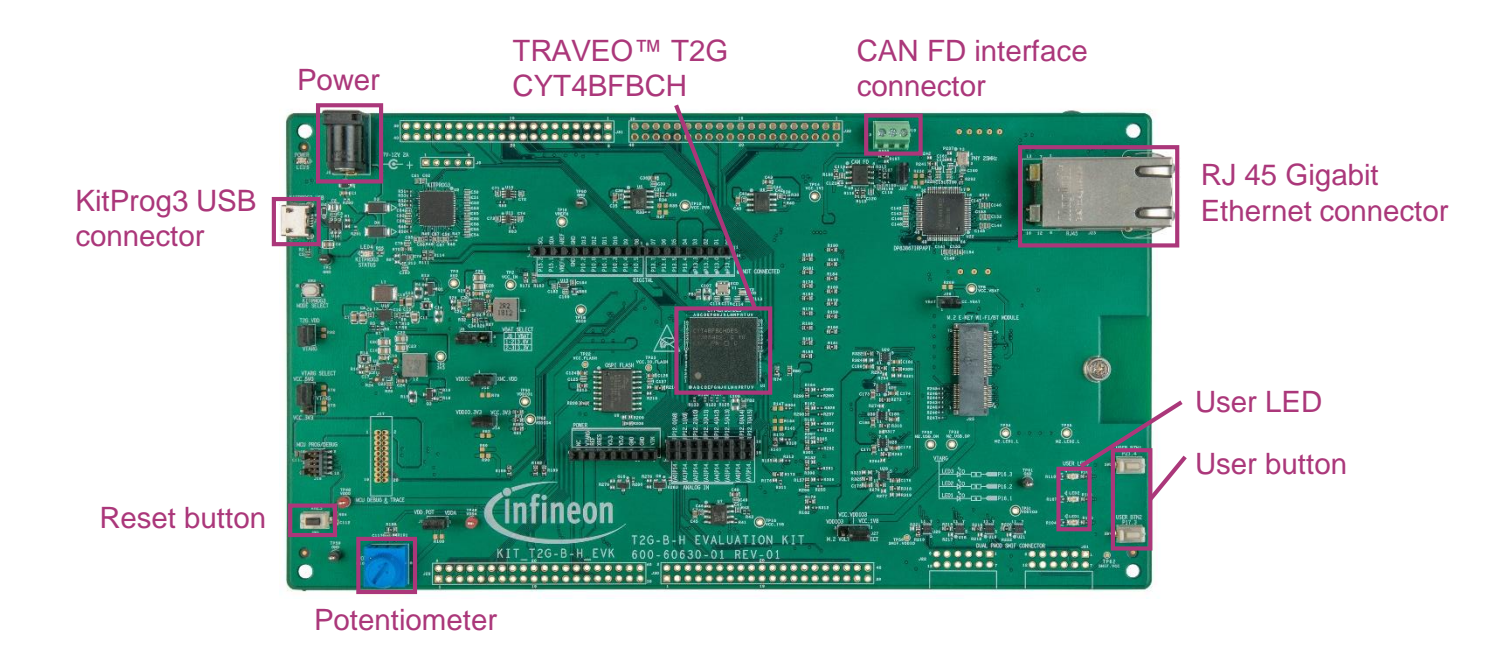

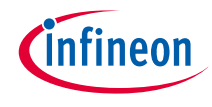

# Implementation

This example shows how to configure MCWDT \_0 Subcounter0/1 and Subcounter2 operations with interrupt.

#### **Follow these steps to configure this code example:**

- › STDOUT setting
- › Initialize the MCWDT\_0
- › Set up the interrupt handler
- > Enable the MCWDT 0 counters

#### **STDOUT setting**

- › The *[cy\\_retarget\\_io\\_init\(\)](https://infineon.github.io/retarget-io/html/group__group__board__libs.html#ga21265301bf6e9239845227c2aead9293)* function initializes the GPIO for UART once.
	- Initialize P13.1 as UART TX, P13.0 as UART RX (these pins are connected to KitProg3 COM port)
	- The serial port parameters becomes to 8N1 and 115200 baud

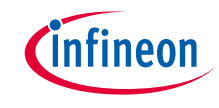

#### **Initialize the MCWDT\_0**

- › Call the *[Cy\\_MCWDT\\_Init\(\)](https://infineon.github.io/mtb-pdl-cat1/pdl_api_reference_manual/html/group__group__mcwdt__functions.html#gab8bd6fb7ec48ef294287c01e179c41df)* function to initialize the MCWDT\_0.
	- The configuration of MCWDT is set in *MCWDT\_0\_config* that can be changed using device configurator
	- Subcounter0/1 is set to generate interrupt when the counter matches to warning threshold value (=32000)
	- Subcounter2 is set to generate interrupt when bit15 of the counter toggles

#### **Set up the interrupt handler**

- › Call the *[Cy\\_SysInt\\_Init\(\)](https://infineon.github.io/mtb-pdl-cat1/pdl_api_reference_manual/html/group__group__sysint__functions.html#gab2ff6820a898e9af3f780000054eea5d)* function to set up *ISR\_MCWDT\_0()* as the ISR.
	- The ISR reads the status of the interrupt by calling the *[Cy\\_MCWDT\\_GetInterruptStatusMasked\(\)](https://infineon.github.io/mtb-pdl-cat1/pdl_api_reference_manual/html/group__group__mcwdt__functions.html#gaaa998a0ecd6a11e77d25abaf0cb5af37)* function
	- Then it controls each user LED by calling *[Cy\\_GPIO\\_Inv\(\)](https://infineon.github.io/mtb-pdl-cat1/pdl_api_reference_manual/html/group__group__gpio__functions__gpio.html#ga449eb0f5c040b99aec41b81da2e9c71f)* depends on cause of interrupt
		- If the cause is MCWDT Subcounter0, user LED1 (P16.1) is toggled.
		- If the cause is MCWDT Subcounter1, user LED2 (P16.2) is toggled.
		- If the cause is MCWDT Subcounter2, user LED3 (P16.3) is toggled.
	- Clear interrupt by calling the *[Cy\\_MCWDT\\_ClearInterrupt\(\)](https://infineon.github.io/mtb-pdl-cat1/pdl_api_reference_manual/html/group__group__mcwdt__functions.html#gab67a5413817743fcd829028da227ad4b)* function.

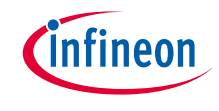

# Implementation (contd.)

#### **Enable the MCWDT\_0 counters**

- › Unlocks the MCWDT\_0 configuration registers by calling the *[Cy\\_MCWDT\\_Unlock\(\)](https://infineon.github.io/mtb-pdl-cat1/pdl_api_reference_manual/html/group__group__mcwdt__functions.html#ga1433c7f1fc62caf1c7697b0e2f20fef0)* function.
- › Set MCWDT\_0 interrupt mask register by calling the *[Cy\\_MCWDT\\_SetInterruptMask\(\)](https://infineon.github.io/mtb-pdl-cat1/pdl_api_reference_manual/html/group__group__mcwdt__functions.html#gaeaa26b488af90a877760cffc61ad08e3)* function.
- › Enables MCWDT\_0 counters by calling the *[Cy\\_MCWDT\\_Enable\(\)](https://infineon.github.io/mtb-pdl-cat1/pdl_api_reference_manual/html/group__group__mcwdt__functions.html#ga90f8d4636fc67fc8abe3bfd87ab521ac)* function.
- › Locks out configuration changes to MCWDT\_0 registers by calling the *[Cy\\_MCWDT\\_Lock\(\)](https://infineon.github.io/mtb-pdl-cat1/pdl_api_reference_manual/html/group__group__mcwdt__functions.html#ga4b6d812cb7c3984fd63f087415b24279)* function.

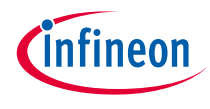

# Compiling and programming

- 1. Connect the board to your PC using the provided USB cable through the KitProg3 USB connector.
- 2. Use Eclipse IDE for ModusToolbox™ software for compiling and programming
- 3. Compile
	- a) Select the target application project in Project Explorer.
	- b) In the Quick Panel, scroll down and click "Build MCWDT\_Interrupt Application" in MCWDT Interrupt(KIT-T2G-B-H-EVK)

**MCWDT** Interrupt Application Clean MCWDT\_Interrupt Application

- 4. Open a terminal program and select the KitProg3 COM port. Set the serial port parameters to 8N1 and 115200 baud.
- 5. Programming
	- a) Select the target application project in the Project Explorer
	- b) In the Quick Panel, scroll down and click "MCWDT \_Interrupt Program (KitProg3\_MiniProg4)" under Launches

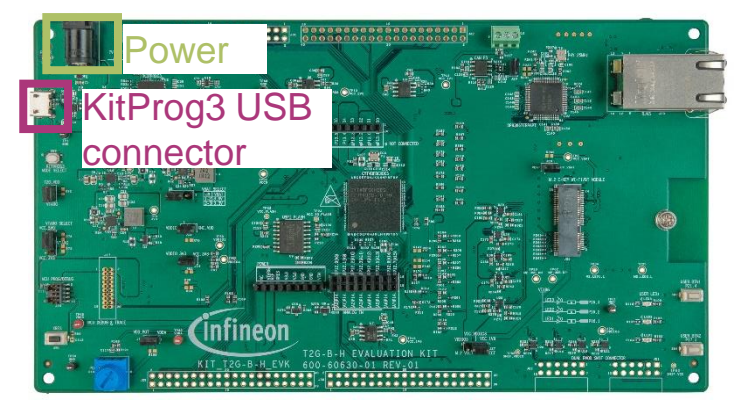

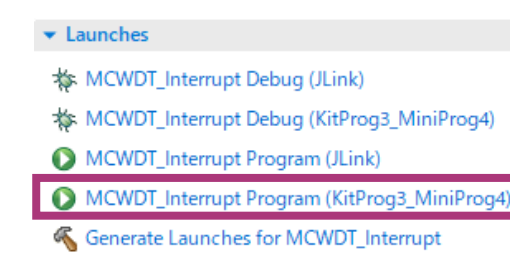

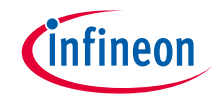

# Run and test

1. After programming, the application starts automatically. Confirm that user LED1, LED2, and LED3 are blinking.

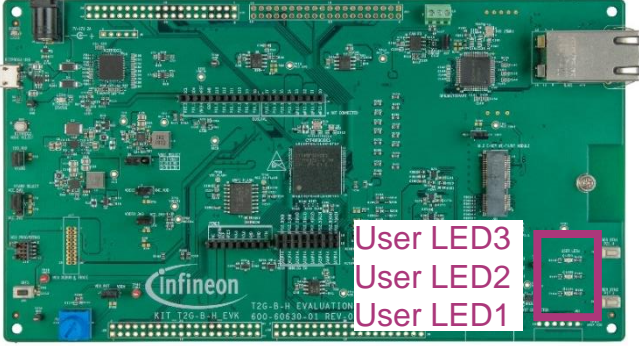

1. The terminal application displays the following message:

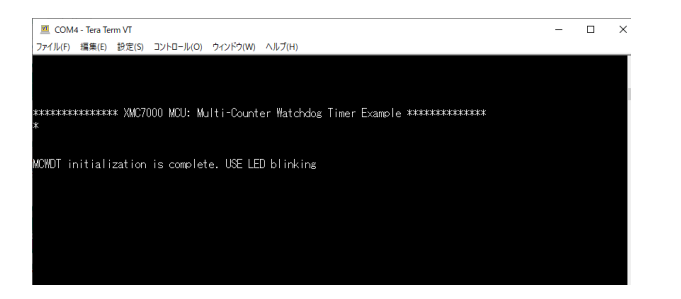

#### **Datasheet**

- › **CYT4BF datasheet 32-bit Arm® Cortex®[-M7 microcontroller TRAVEO™ T2G family](https://www.cypress.com/documentation/datasheets/cyt4bf-datasheet-32-bit-arm-cortex-m7-microcontroller-traveo-ii-family)**
- **Architecture technical reference manual**
- › **[TRAVEO™ T2G automotive body controller high family architecture technical reference manual](https://www.cypress.com/documentation/technical-reference-manuals/traveo-ii-automotive-body-controller-high-family)**
- **Registers technical reference manual**
- › **[TRAVEO™ T2G automotive body controller high registers technical reference manual](https://www.cypress.com/documentation/technical-reference-manuals/traveo-t2g-tvii-b-h-8m-registers-body-controller-high) PDL/HAL**
- › **[PDL](https://infineon.github.io/mtb-pdl-cat1/pdl_api_reference_manual/html/group__group__gpio__functions__init.html#gaf57c501727276013d3e8974a9fb7d0a7)**
- › **[HAL](https://infineon.github.io/mtb-hal-cat1/html/group__group__hal__gpio.html#gab93322030909d3af6a9fc1a3b2eccbaa)**

**Training**

› **[TRAVEO™ T2G Training](https://www.infineon.com/cms/en/product/microcontroller/#!trainings)**

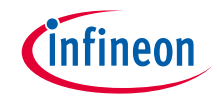

# Revision History

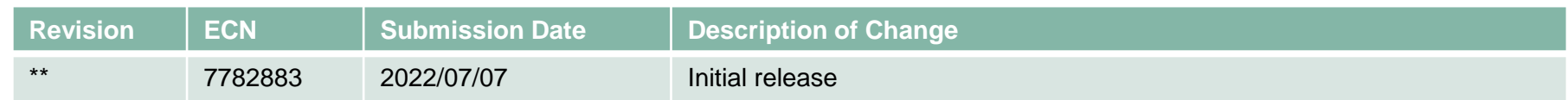

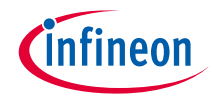

# <span id="page-11-0"></span>Important notice and warnings

All referenced product or service names and trademarks are the property of their respective owners.

#### **Edition 2022-06 Published by Infineon Technologies AG 81726 Munich, Germany**

**© 2022 Infineon Technologies AG. All Rights Reserved.**

**Do you have a question about this document? Go to: [www.infineon.com/support](http://www.infineon.com/support)**

**Document reference 002-35621 Rev.\*\***

#### **IMPORTANT NOTICE**

The information given in this document shall in no event be regarded as a guarantee of conditions or characteristics

("Beschaffenheitsgarantie") .

With respect to any examples, hints or any typical values stated herein and/or any information regarding the application of the product, Infineon Technologies hereby disclaims any and all warranties and liabilities of any kind, including without limitation warranties of non-infringement of intellectual property rights of any third party.

In addition, any information given in this document is subject to customer's compliance with its obligations stated in this document and any applicable legal requirements, norms and standards concerning customer's products and any use of the product of Infineon Technologies in customer's applications.

#### **WARNINGS**

The data contained in this document is exclusively intended for technically trained staff. It is the responsibility of customer's technical departments to evaluate the suitability of the product for the intended application and the completeness of the product information given in this document with respect to

For further information on the product, technology, delivery terms and conditions and prices please contact your nearest Infineon Technologies

such application.

office (**[www.infineon.com](http://www.infineon.com/)**).

Due to technical requirements products may contain dangerous substances. For information on the types in question please contact your nearest Infineon Technologies office.

Except as otherwise explicitly approved by Infineon Technologies in a written document signed by authorized representatives of Infineon Technologies, Infineon Technologies' products may not be used in any applications where a failure of the product or any consequences of the use thereof can reasonably be expected to result in personal injury.